# Synology®

# **Synology DiskStation DS1517+**

**Hardware installatiehandleiding**

# **Inhoudsopgave**

## **Hoofdstuk 1: Voor u begint**

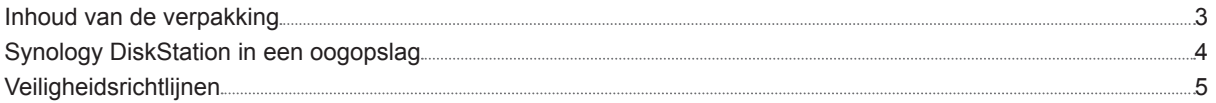

### **Hoofdstuk 2: Hardware-installatie**

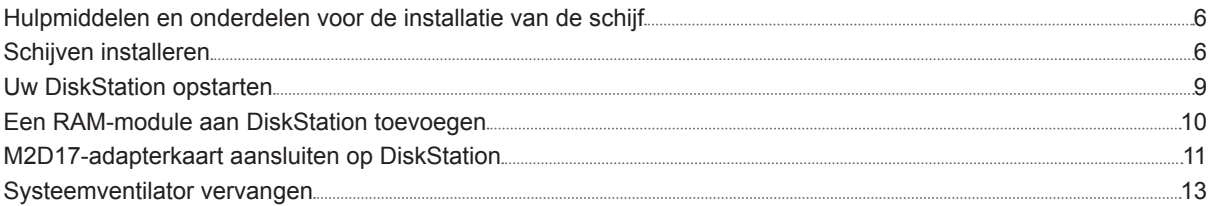

## **Hoofdstuk 3: DSM installeren op DiskStation**

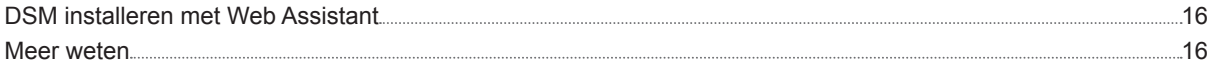

## **Bijlage A: Specificaties**

## **Bijlage B: Tabel met ledindicatielampjes**

Hoofdstuk

# **Voor u begint 1**

Bedankt voor de aankoop van dit Synologyproduct! Controleer voor u begint met de installatie van uw nieuw DiskStation de inhoud van de verpakking om zeker te zijn dat u de onderstaande onderdelen hebt ontvangen Lees ook aandachtig de veiligheidsinstructies om persoonlijk letsel of beschadiging van uw DiskStation te voorkomen.

# **Inhoud van de verpakking**

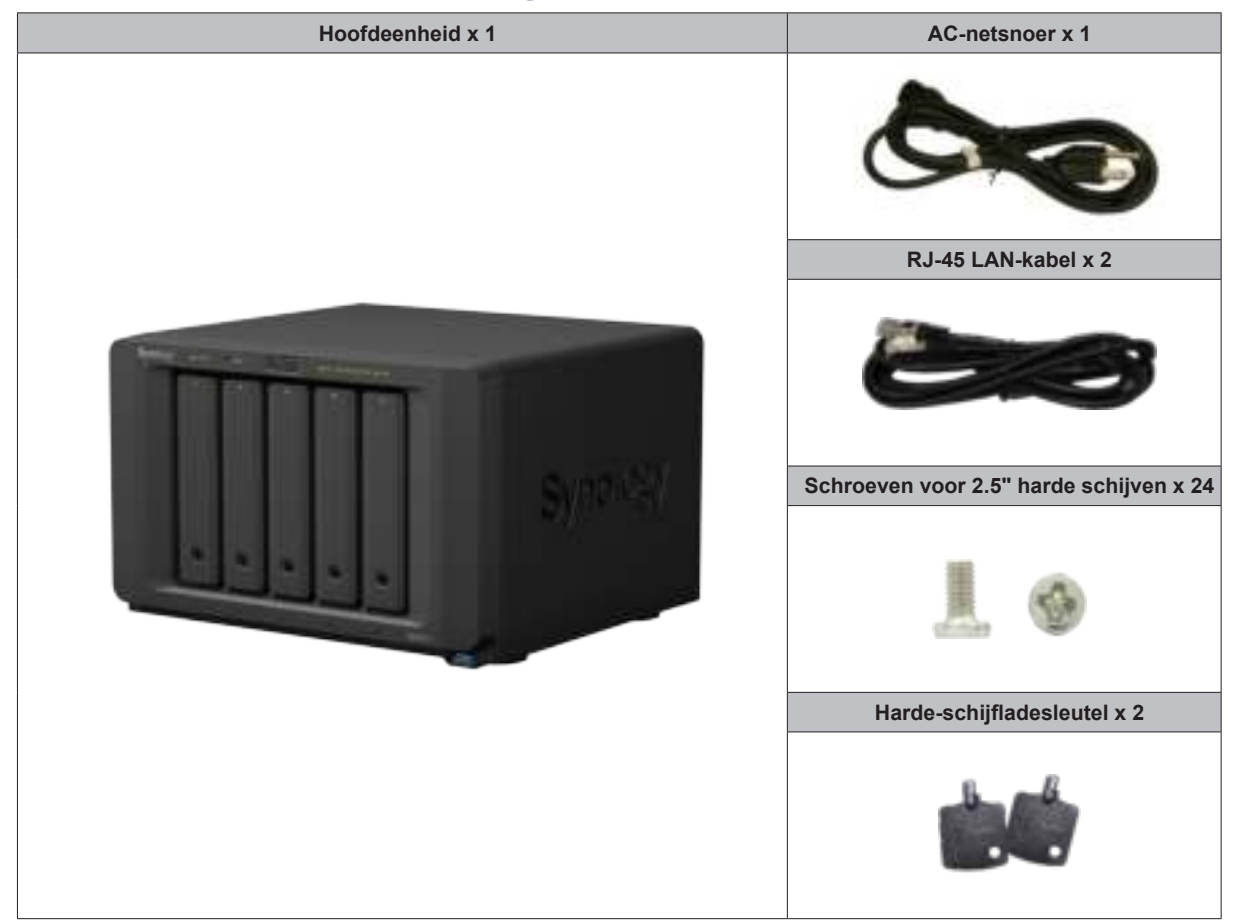

# **Synology DiskStation in een oogopslag**

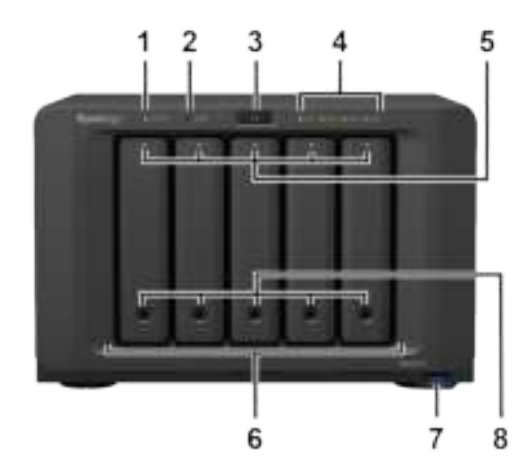

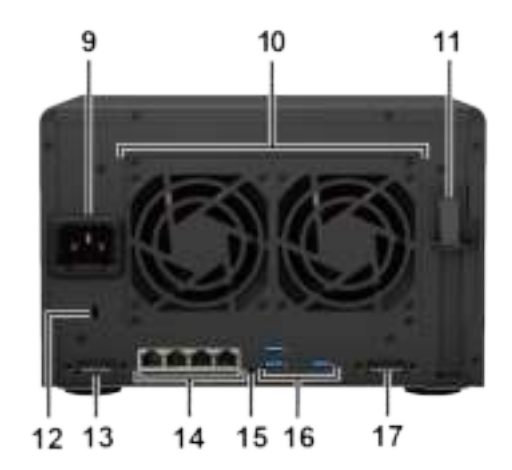

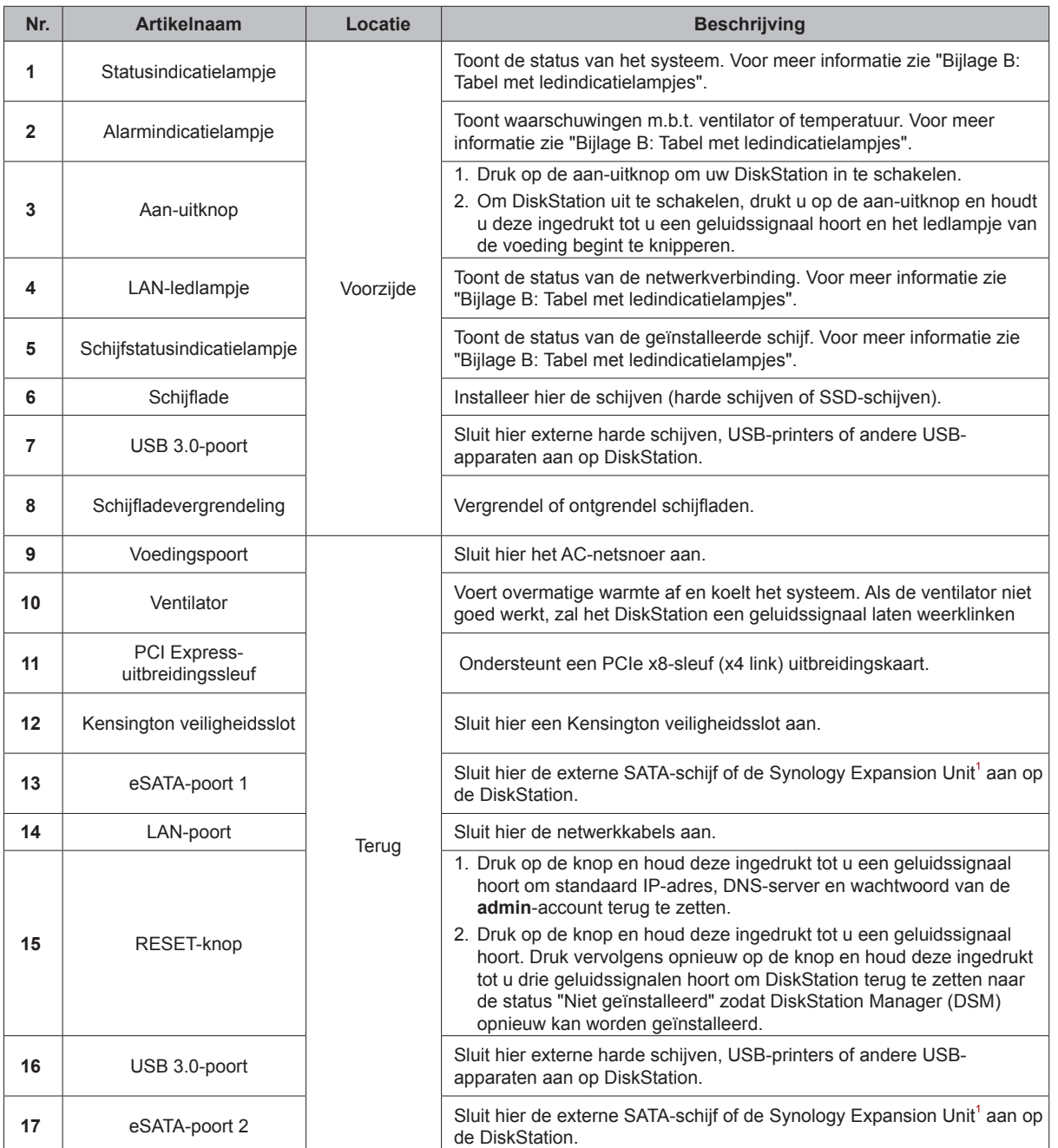

1 Meer informatie over de uitbreidingseenheid van Synology die door uw DiskStation wordt ondersteund, vindt u op **www.synology.com**.

# **Veiligheidsrichtlijnen**

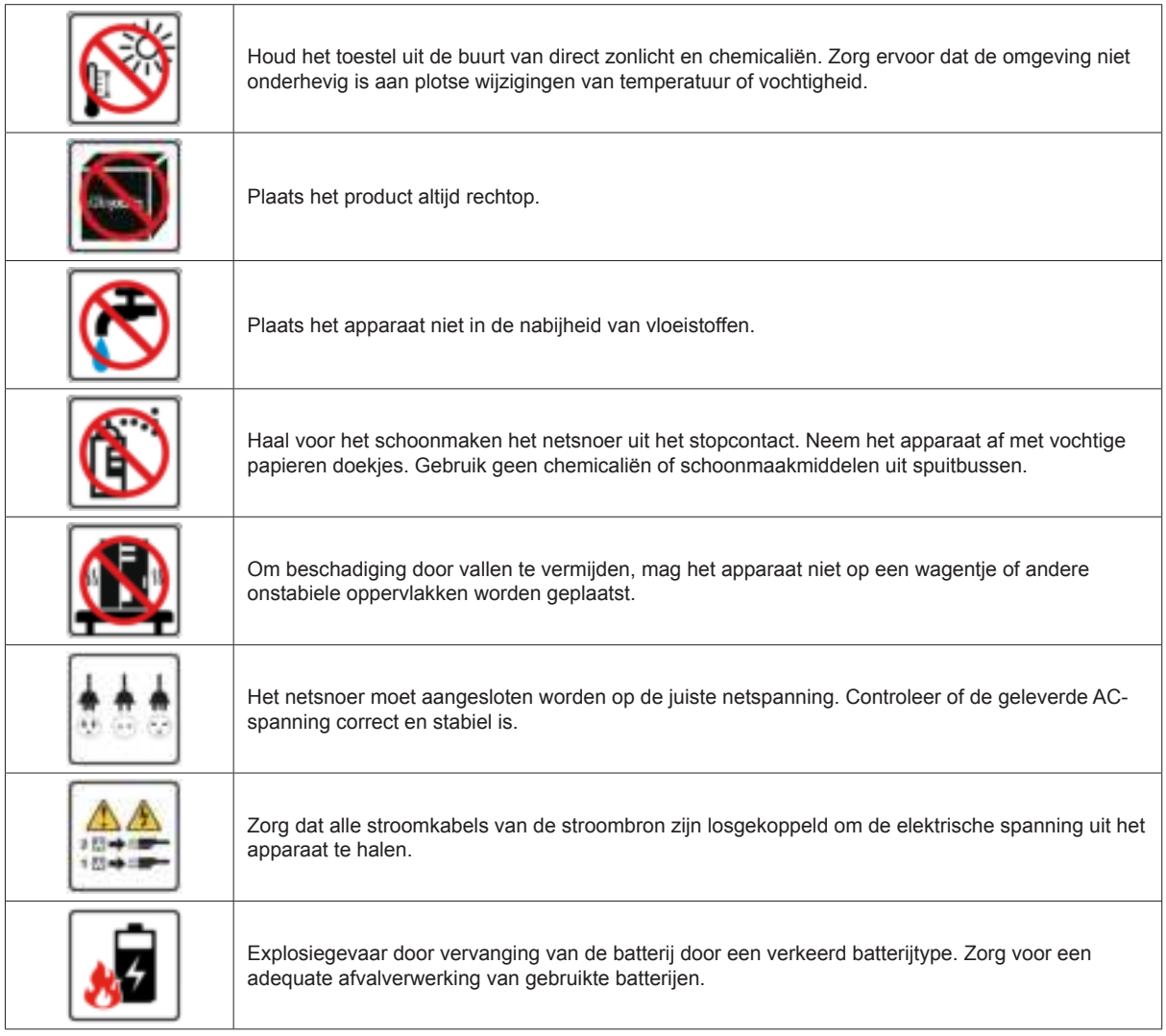

# **Hardware-installatie**

# **Hulpmiddelen en onderdelen voor de installatie van de schijf**

- Een schroevendraaier (alleen voor 2.5"-schijven)
- Minstens een 3.5" of 2.5"-SATA harde schijf (Ga naar **www.synology.com** voor compatibele schijfmodellen.)

**2**

Hoofdstuk

*Waarschuwing:* als u een schijf installeert die gegevens bevat, formatteert het systeem de schijf en worden alle gegevens gewist. Maak voor de installatie een back-up van belangrijke gegevens.

# **Schijven installeren**

**1** Druk op het onderste deel van de harde-schijflade om de hendel eruit te laten springen.

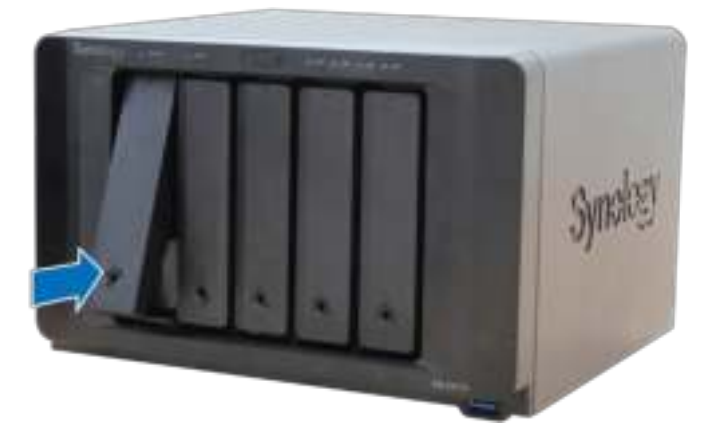

**2** Trek aan de greep van de harde-schijflade in de hieronder aangegeven richting om de harde-schijflade eruit te halen.

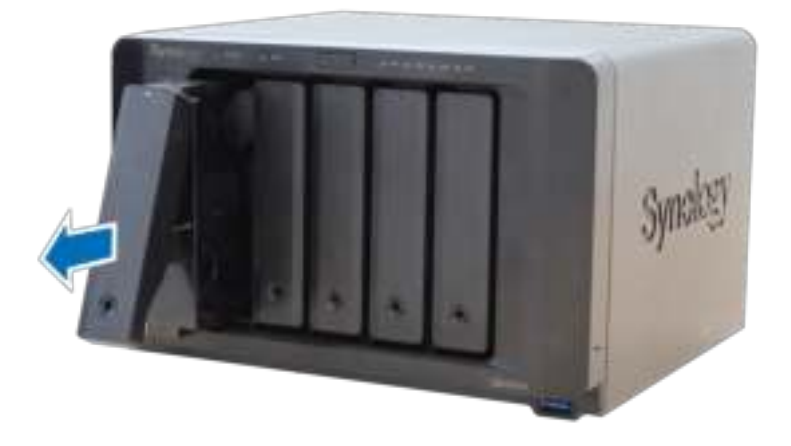

- **3** Plaats de schijven in de schijflades.
	- **Voor 3.5"-schijven:** verwijder de bevestigingspanelen aan weerskanten van de harde-schijflade. Plaats de schijf in de schijflade. Plaats vervolgens de bevestigingspanelen om de schijf te bevestigen.

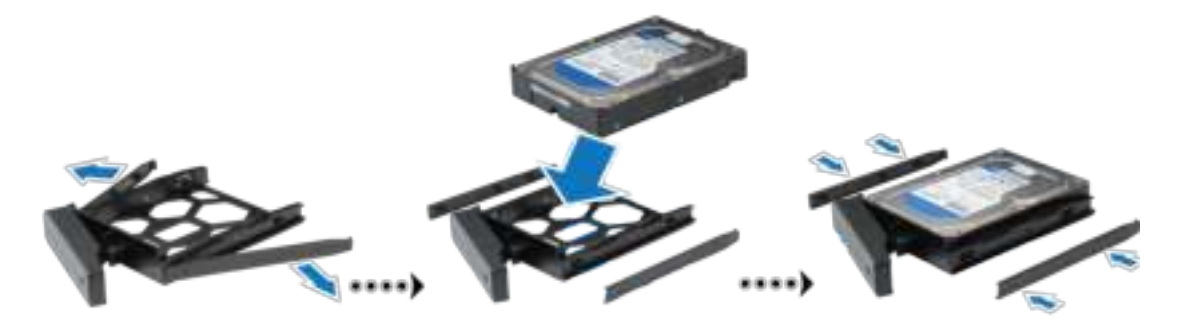

• **Voor 2.5"-schijven:** verwijder de bevestigingspanelen aan weerskanten van de harde-schijflade en bewaar ze op een veilige plek. Plaats de schijf in de blauwe zone (hieronder afgebeeld) van de schijflade. Draai de lade ondersteboven en draai de schroeven vast om de schijf te bevestigen.

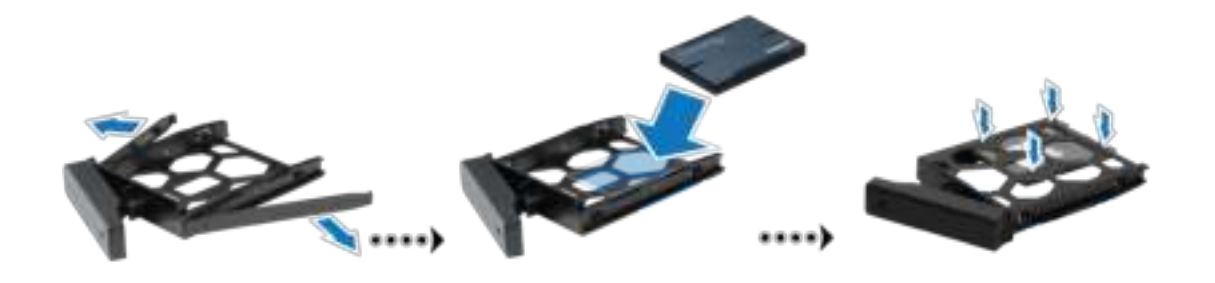

**4** Duw de geplaatste harde-schijflade in de lege harde-schijfsleuf.

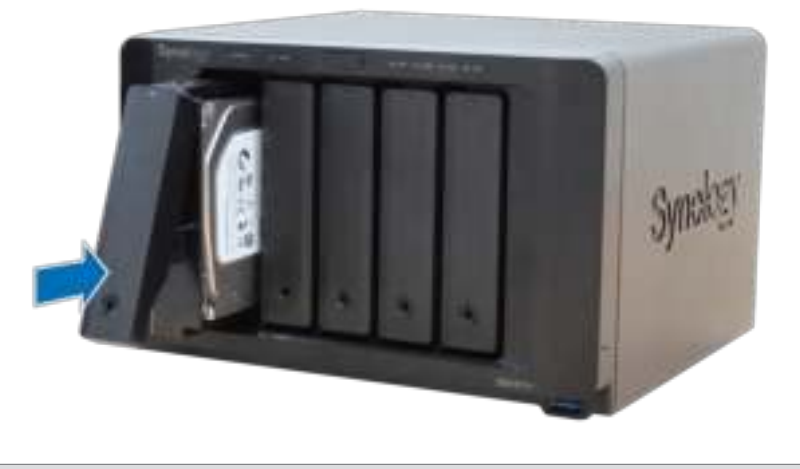

*Opmerking:* zorg ervoor dat de lade volledig ingeduwd is. Zo niet, werkt de schijf mogelijk niet correct.

- **5** Druk de handgreep in tot deze in hetzelfde vlak ligt als het voorpaneel om de harde-schijflade op zijn plaats te houden.
- **6** Steek de harde-schijfladesleutel in het harde-schijfladeslot en draai hem naar rechts (in de positie "I") om de hendel van de harde-schijflade te vergrendelen. Haal vervolgens de sleutel eruit.

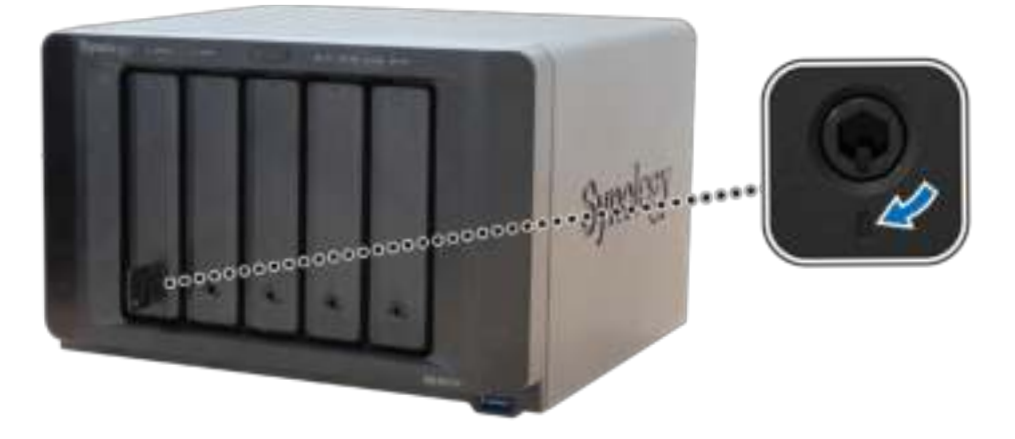

- **7** Herhaal de bovenstaande stappen om de andere schijven die u hebt voorbereid te monteren.
- **8** De schijven worden als volgt genummerd.

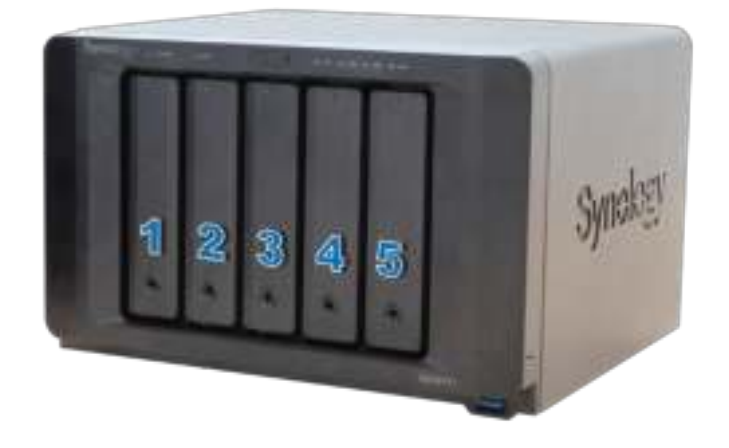

*Opmerking:* als u een RAID-volume wilt maken, installeert u best schijven van dezelfde grootte om de schijfcapaciteit optimaal te benutten.

# **Uw DiskStation opstarten**

- **1** Gebruik de LAN-kabel om DiskStation aan te sluiten op uw switch, router of hub.
- **2** Sluit de netvoedingsadapter aan op de voedingspoort van DiskStation. Sluit een uiteinde van het netsnoer aan op de voedingsadapter en het andere uiteinde op het stopcontact.

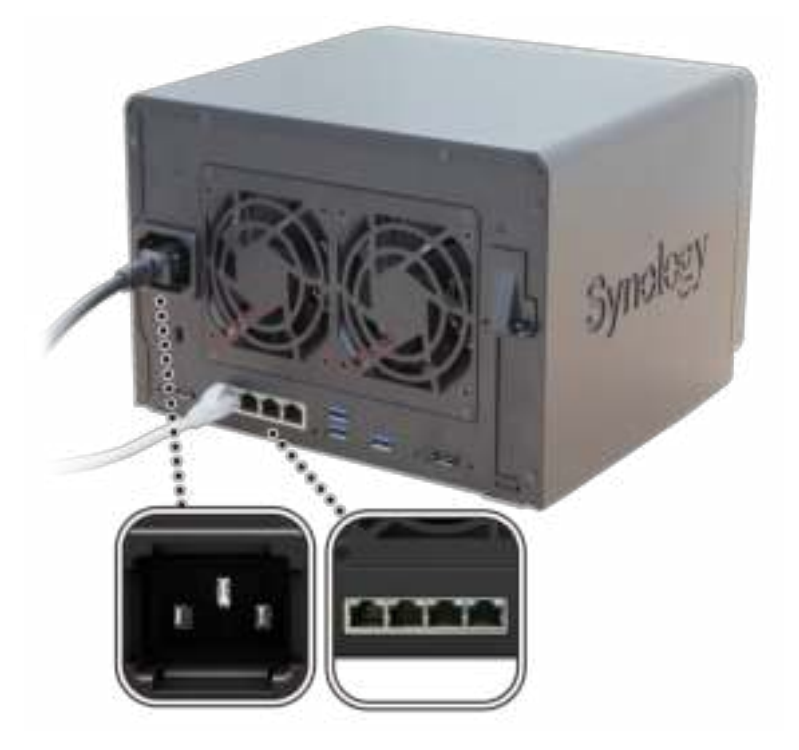

**3** Druk op de aan-uitknop.

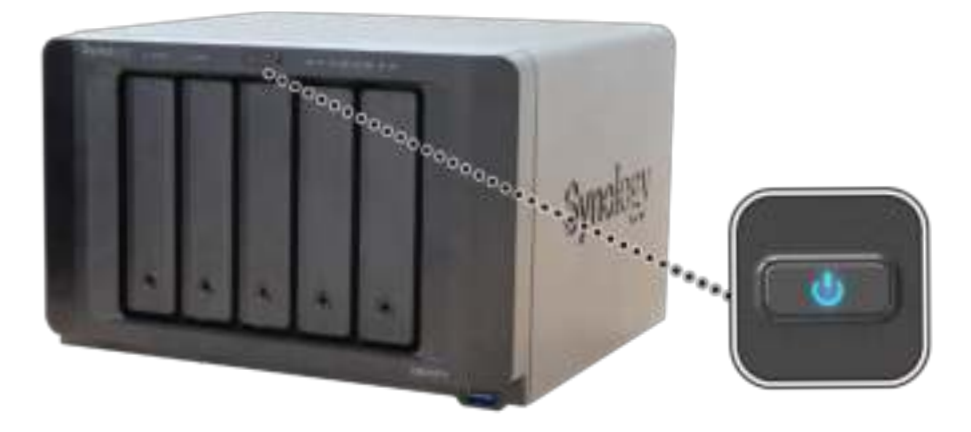

Gefeliciteerd! Uw DiskStation is nu online en detecteerbaar via een netwerkcomputer.

# **Een RAM-module aan DiskStation toevoegen**

De optionele Synology DDR3 RAM-module is ontworpen als geheugenuitbreiding voor DiskStation. Ga als volgt te werk om een RAM-module op uw DiskStation te installeren, te controleren of te verwijderen.

#### **De RAM-module installeren:**

- **1** schakel uw DiskStation uit. Maak alle op uw DiskStation aangesloten kabels los om mogelijke schade te voorkomen.
- **2** De RAM-modules bevinden zich onderin de DS1517+.
- **3** Verwijder de 4 schroeven die het onderpaneel bevestigen. Trek het paneel omhoog en leg het opzij. U ziet een voorgeïnstalleerde 2GB-module en twee 4GB-modules.

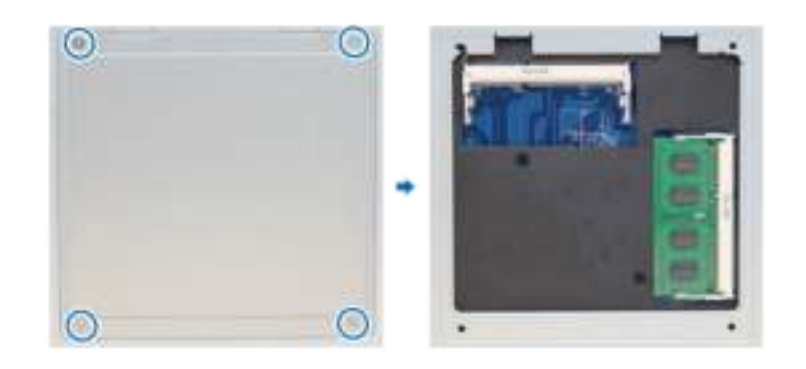

*Belangrijk:* wanneer u het paneel verwijdert, worden de gevoelige interne componenten blootgesteld. Raak enkel de geheugenmodule aan wanneer u geheugen verwijdert of toevoegt.

- **4** Plaats de nieuwe geheugenmodule in de sleuf:
	- **a** Plaats de inkeping op de gouden rand van de module in het verlengde van de inkeping in de onderste geheugensleuf.
	- **b** Kantel de kaart en schuif de module in de sleuf. Controleer of u de module volledig hebt ingestoken.
	- **c** Druk de geheugenmodule voorzichtig in de aansluiting tot u een klik

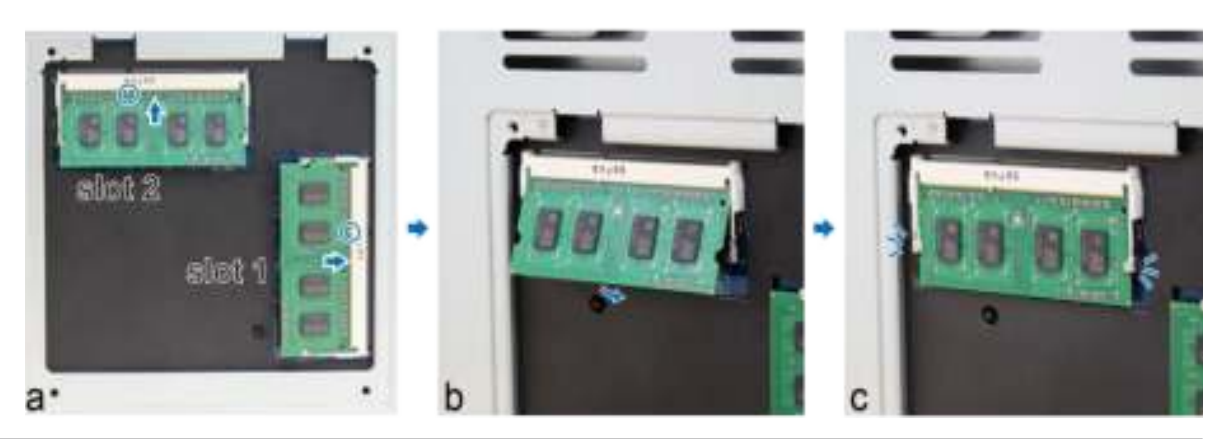

*Belangrijk:* houd de geheugenmodule vast aan de zijkant en raak de gouden connectoren niet aan.

#### *Opmerking:*

- 1. installeer altijd eerst de RAM-module in slot 1.
- 2. Bij de installatie van twee RAM-modules moeten beide identiek zijn.
- 3. Synology biedt geen volledige productgarantie of technische ondersteuning wanneer non-Synology RAM-modules voor de upgrade van het geheugen worden gebruikt.
- **5** Plaats opnieuw het onderpaneel. Plaats de 4 schroeven terug die u in stap 3 hebt verwijderd en schroef ze vast.
- **6** Sluit de kabels die u in stap 1 hebt verwijderd opnieuw aan en houd vervolgens de aan/uit-knop ingedrukt om uw DiskStation in te schakelen.

#### **Om te controleren of DiskStation de nieuwe geheugencapaciteit herkent:**

- **1** Installeer DiskStation Manager (DSM). (Zie het volgende hoofstuk voor meer informatie.)
- **2** Meld u bij DSM aan als **admin** of als een gebruiker van de groep **administrators**.

**3** Controleer het **Totaal fysiek geheugen** in **Configuratiescherm** > **Info Center**.

Als het DiskStation het geheugen niet herkent of niet correct opstart, controleert u of het geheugen correct is geïnstalleerd.

#### **Om een RAM-module te verwijderen:**

- **1** Volg stappen 1 en 2 in het gedeelte "Om een RAM-module te installeren" om uw DiskStation uit te schakelen, maak de kabels los en verwijder vervolgens het onderpaneel.
- **2** Duw de hendels aan beide kanten van de geheugenmodule uitwaarts. De module komt los uit de sleuf.

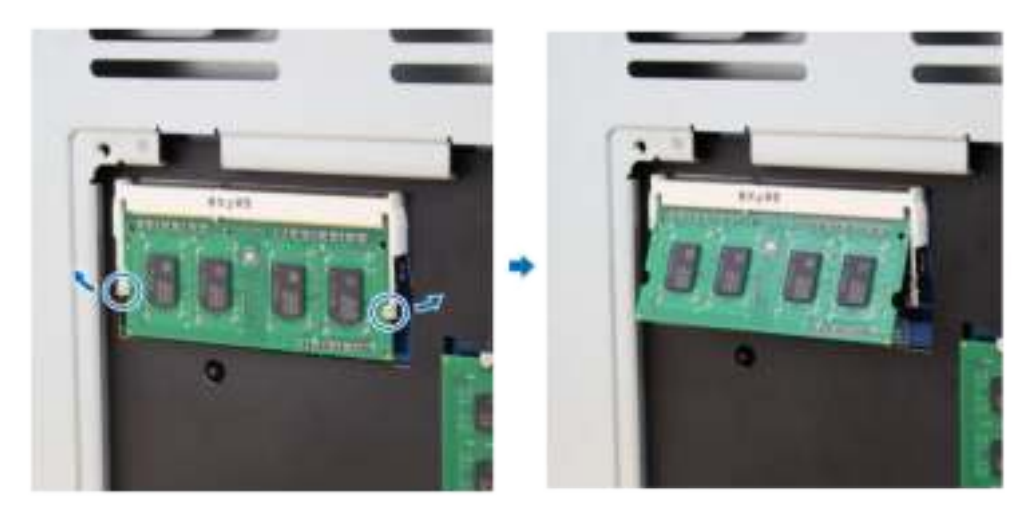

- **3** Houd de geheugenmodule vast bij de inkepingen en verwijder ze uit de sleuf.
- **4** Plaats opnieuw het onderpaneel. Plaats opnieuw de schroeven die u in stap 1 hebt verwijderd en schroef ze vast.
- **5** Sluit de kabels aan die u bij stap 1 hebt verwijderd. Nu kunt u uw DiskStation inschakelen.

# **M2D17-adapterkaart aansluiten op DiskStation**

Uw DiskStation ondersteunt één M2D17-adapterkaart. Volg de onderstaande instructies om de lange montageadapter te vervangen door de M2D17-adapterkaart.

#### **De M2D17-adapterkaart installeren:**

- **1** Schakel uw DiskStation uit en maak alle aangesloten kabels los om mogelijke schade van uw DiskStation voorkomen.
- **2** Open het bovendeksel van DiskStation door de 6 bevestigingsschroeven van de hoofdeenheid los te draaien.

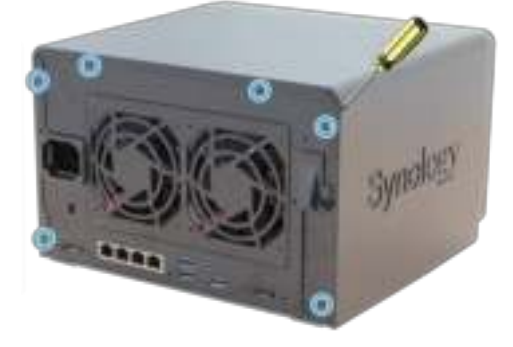

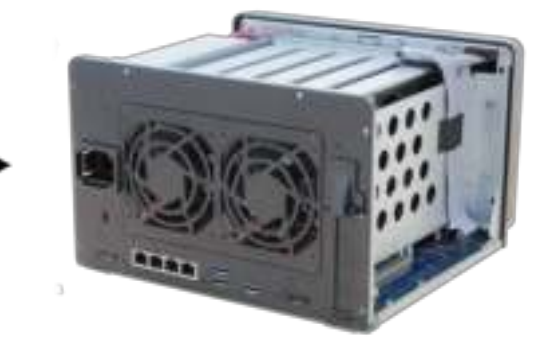

- **3** M.2 SATA SSD toevoegen aan de M2D17-adapterkaart:
	- **a** Plaats de M.2 SATA SSD in de sleuf. Controleer of u de kaart er volledig hebt ingestoken.
	- **b** Bevestig de SSD met een schroef.
	- **c** Herhaal de voorafgaande twee stappen om een andere optionele SSB te installeren. De sleufnummers worden hieronder weergegeven.

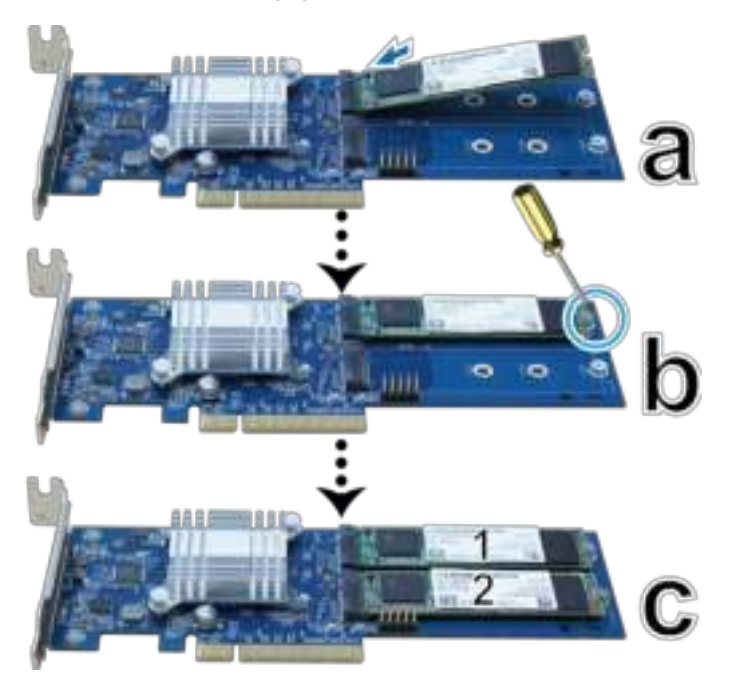

- **4** De M2D17-adapterkaart installeren:
	- **a** Verwijder de schroef die het plaatje van de adaptersleuf bevestigd.
	- **b** Verwijder het plaatje van de adaptersleuf.

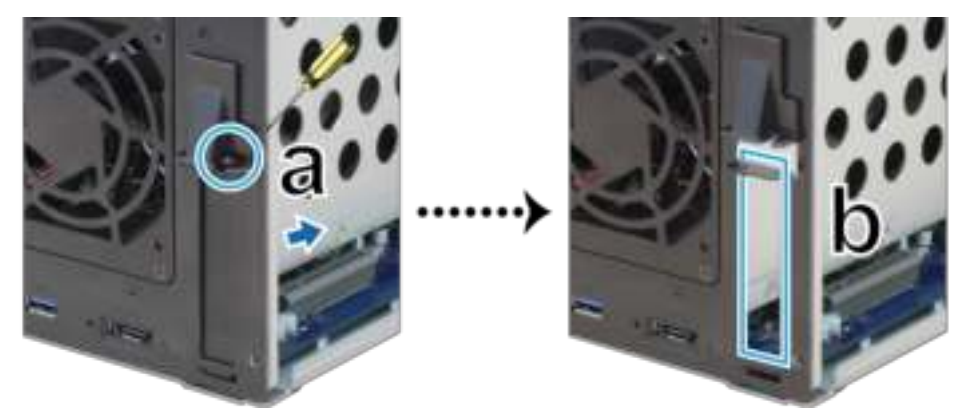

- **c** Lijn de connectoren van de kaart uit met de adaptersleuf en steek de kaart in de sleuf.
- **d** Plaats de schroef die u in stap 4-a hebt verwijderd om de geplaatste nieuwe kaart te bevestigen terug en draai ze vast.

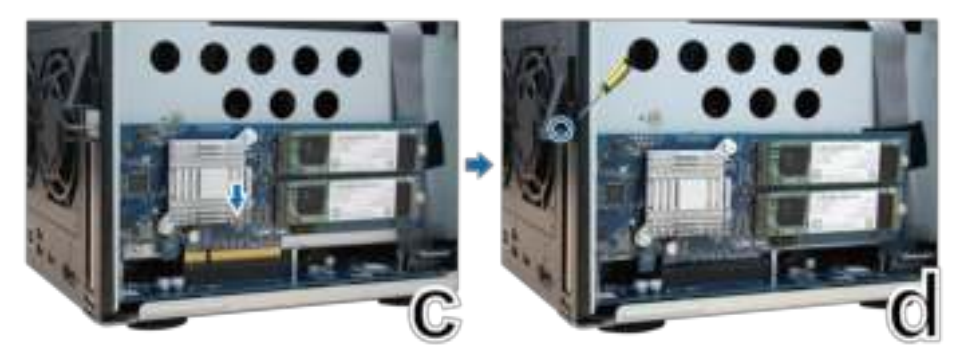

**5** Plaats het bovenste deel in 2 stappen terug op de behuizing en draai het met de schroeven aan.

*Opmerking:* alleen DS1517+ met M2D17 ondersteunt M.2 SATA SSD. M.2 NVMe/AHCI PCIe SSD wordt niet ondersteund.

# **Systeemventilator vervangen**

Uw DiskStation geeft een geluidssignaal als een van de systeemventilatoren niet werkt. Volg onderstaande stappen om de defecte ventilator te vervangen door een goede.

#### **De systeemventilator vervangen:**

- **1** Schakel uw DiskStation uit en maak alle kabels los om mogelijke schade te voorkomen.
- **2** De ventilatoren zijn als volgt genummerd:

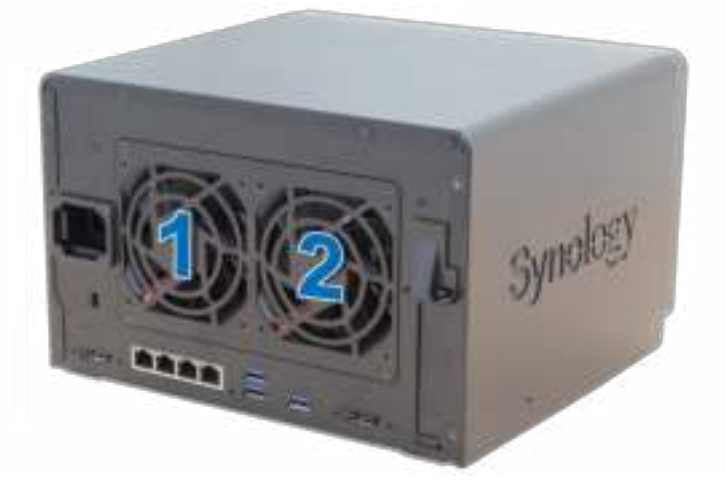

**3** Verwijder de 4 schroeven waarmee de slechtwerkende ventilator is vastgemaakt.

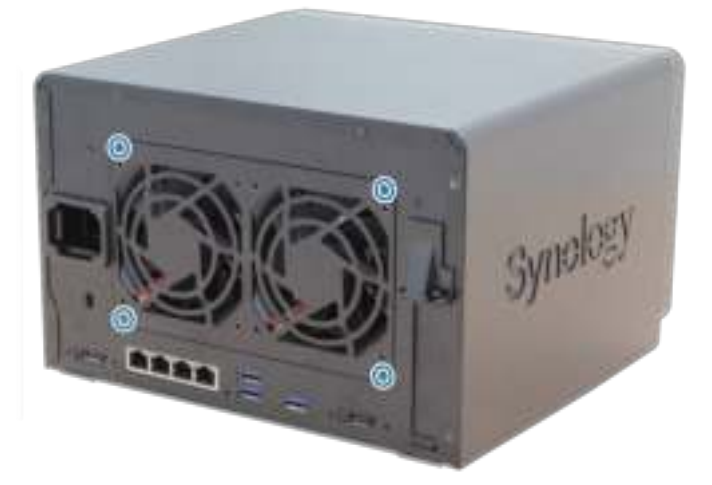

- **4** De defecte ventilator verwijderen:
	- **a** haal het ventilatorpaneel uit uw DiskStation.
	- **b** Koppel de 2 ventilatorkabels los van de connectoren aan de onderkant van de ventilatoraansluiting en verwijder vervolgens het ventilatorpaneel.

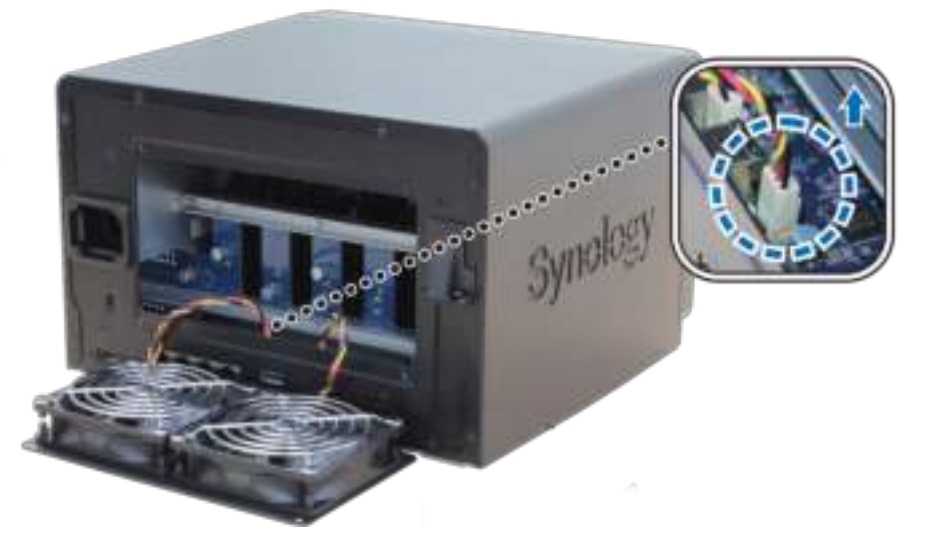

**c** Verwijder de 4 schroeven waarmee de slecht werkende ventilator is bevestigd en verwijder vervolgens de ventilator.

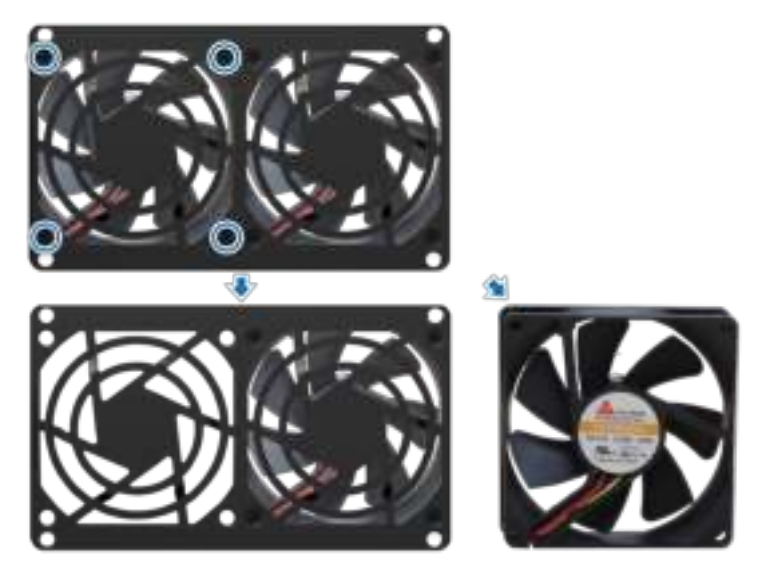

- **5** De nieuwe ventilator installeren:
	- **a** Vervang de slecht werkende ventilator door een goede (terwijl de ventilatorkabel op de ventilator naar de linkerbenedenhoek wijst) en draai de 4 schroeven vast om de nieuwe ventilator te bevestigen.

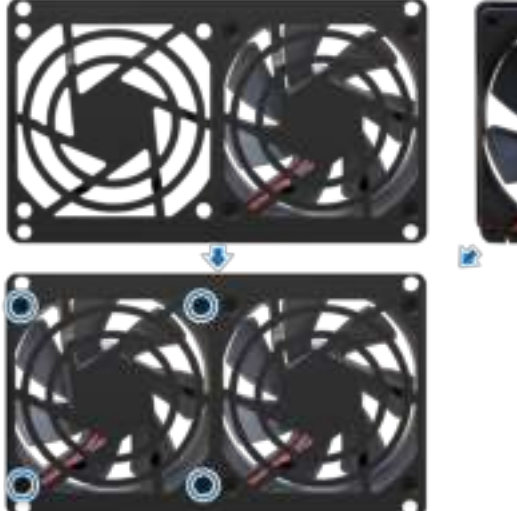

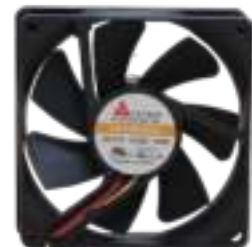

**b** Sluit de 2 ventilatorkabels aan op de connectoren naast de onderkant van de ventilatoraansluiting en plaats vervolgens het ventilatorpaneel terug.

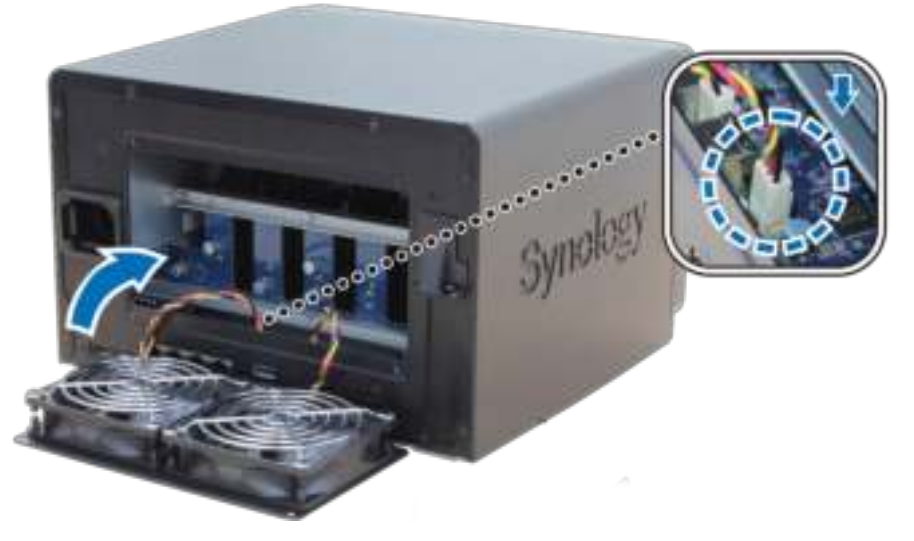

- **6** Plaats de 4 schroeven terug die u in stap 3 hebt verwijderd en schroef ze vast.
- **7** Sluit de kabels die u in stap 1 hebt verwijderd opnieuw aan en houd vervolgens de aan/uit-knop ingedrukt om uw DiskStation in te schakelen.

**Hoofdstuk** 

# **DSM installeren op DiskStation 3**

Na voltooiing van de hardware-installatie installeert u DiskStation Manager (DSM), het browsergebaseerd besturingssysteem van Synology, op uw DiskStation.

# **DSM installeren met Web Assistant**

Uw DiskStation wordt geleverd met het ingebouwde hulpprogramma **Web Assistant** dat u helpt bij het downloaden en installeren van de meest recente versie van DSM op uw DiskStation. Volg onderstaande stappen om Web Assistant te gebruiken.

- **1** Schakel het DiskStation in.
- **2** Open een webbrowser op een computer in hetzelfde netwerk van DiskStation.
- **3** Voer een van de volgende items in de adresbalk van uw browser in:

**a find.synology.com**

- **b diskstation:5000**
- **4** Web Assistant wordt opgestart in uw webbrowser. Het zal het DiskStation binnen het lokale netwerk detecteren. De status van het DiskStation moet op **Niet geïnstalleerd** staan.

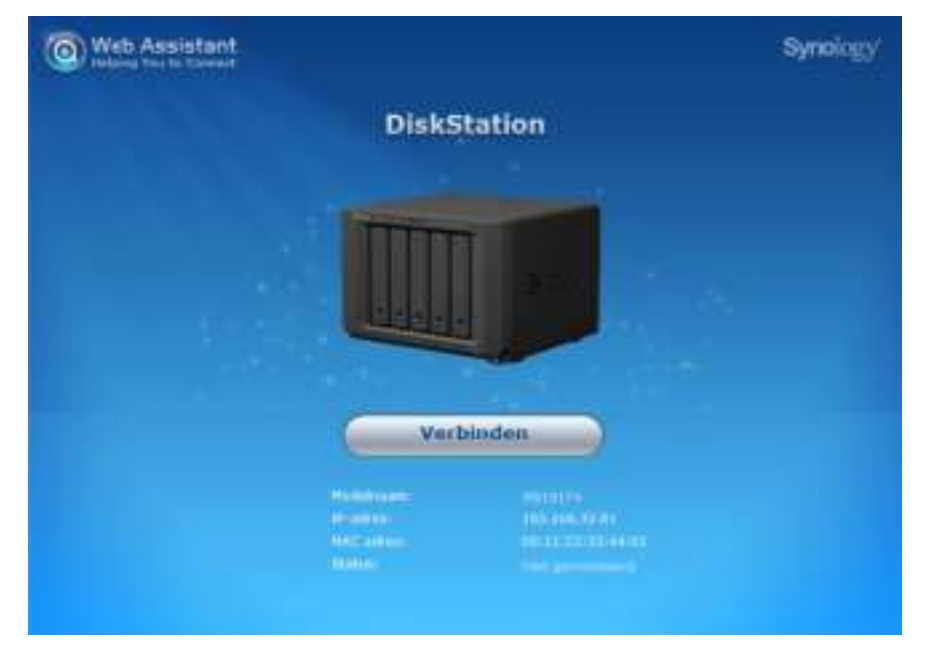

**5** Klik op **Verbinden** om de installatieprocedure te starten en volg de scherminstructies.

#### *Opmerking:*

- 1. het DiskStation moet verbonden zijn met het internet voor de installatie van DSM met Web Assistant.
- 2. Aanbevolen browsers: Chrome, Firefox.
- 3. DiskStation en de computer moeten verbonden zijn met hetzelfde lokale netwerk.

## **Meer weten**

Gefeliciteerd! Uw DiskStation is nu gebruiksklaar. Meer informatie of onlinebronnen over uw DiskStation vindt u op **www.synology.com**.

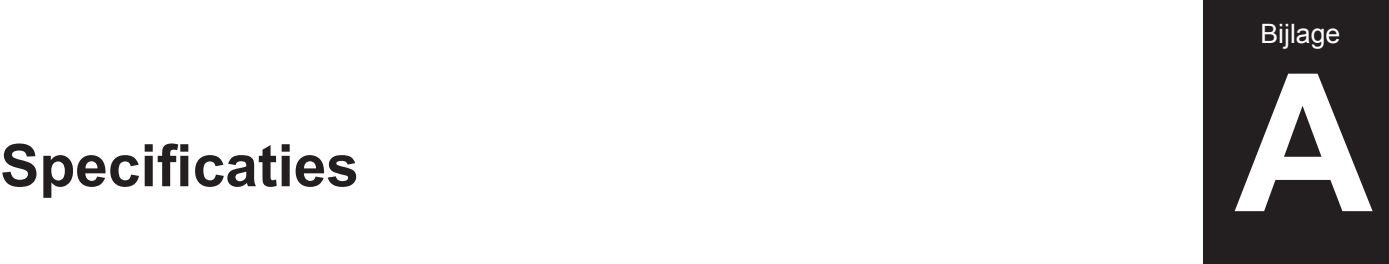

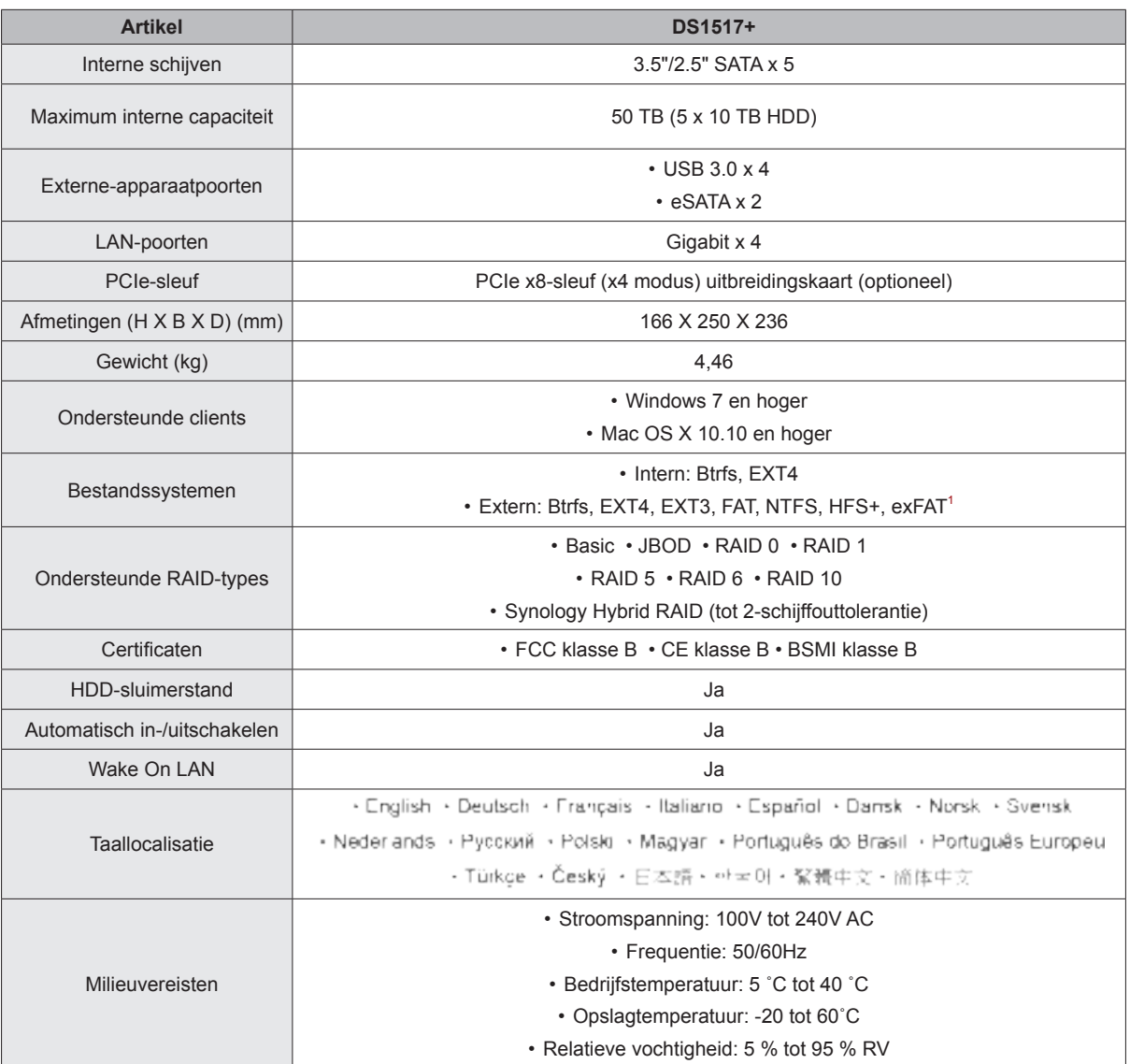

*Opmerking:* Specificaties van model zijn onderworpen aan wijzigingen zonder voorafgaande kennisgeving. Ga naar **www.synology.com** voor de recentste informatie.

1 Ondersteuning voor exFAT kan worden ingeschakeld door exFAT Access in Package Center te kopen en te downloaden.

# Tabel met ledindicatielampjes

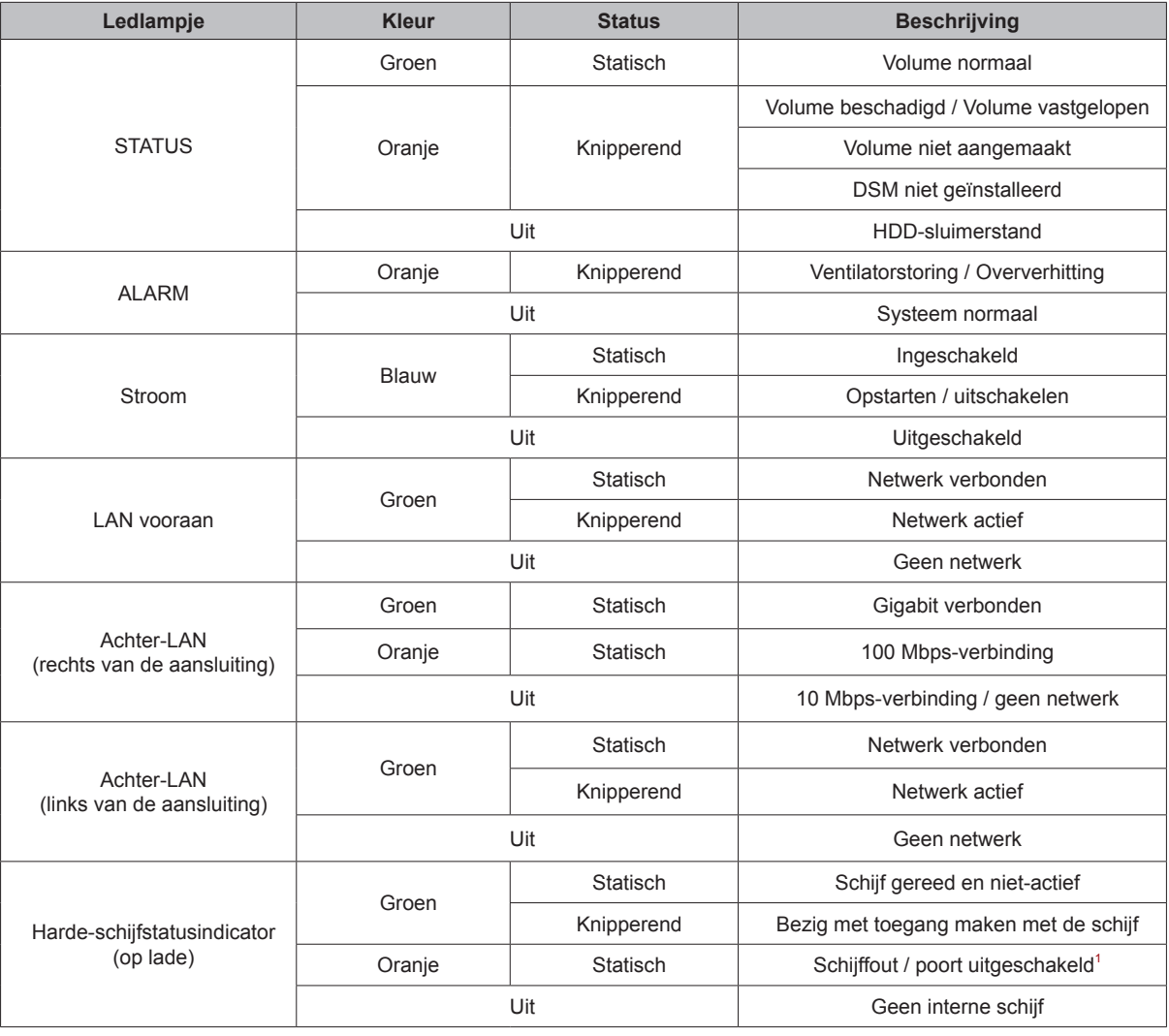

Bijlage

*Opmerking:* Specificaties van model zijn onderworpen aan wijzigingen zonder voorafgaande kennisgeving. Ga naar **www.synology.com** voor de recentste informatie.

<sup>1</sup> Probeer uw DiskStation opnieuw op te starten of sluit de schijf(schijven) opnieuw aan en start het HDD/SSD-diagnoseprogramma van de fabrikant om de<br>integriteitsstatus van de schijf(schijven) te controleren. Kunt u zich

#### **SYNOLOGY INC. EINDGEBRUIKER LICENTIEOVEREENKOMST**

BELANGRIJK - LEES AANDACHTIG: DEZE LICENTIEOVEREENKOMST VOOR EINDGEBRUIKERS ("EULA") IS EEN WETTELIJKE OVEREENKOMST TUSSEN U (EEN INDIVIDU OF EEN ENTITEIT) EN SYNOLOGY, INC. ("SYNOLOGY") MET BETREKKING TOT ALLE SOFTWARE DIE U INSTALLEERDE OP DE DOOR U GEKOCHTE SYNOLOGY-PRODUCTEN (HET "PRODUCT") OF LEGAAL HEBT GEDOWNLOAD VAN **[WWW.SYNOLOGY.COM](http://www.synology.com/)** OF ANDERE DOOR SYNOLOGY GELEVERDE KANALEN ("SOFTWARE")

DOOR GEBRUIK TE MAKEN VAN PRODUCTEN MET SOFTWARE, DE INSTALLATIE VAN SOFTWARE OP PRODUCTEN OF OP AAN PRODUCTEN AANGESLOTEN APPARATEN GAAT U AKKOORD MET DE VOORWAARDEN VAN DEZE EULA. GAAT U NIET AKKOORD MET DE VOORWAARDEN VAN DEZE EULA GEBRUIK DAN GEEN PRODUCTEN MET SOFTWARE OF DOWNLOAD GEEN SOFTWARE VAN **[WWW.SYNOLOGY.COM](http://www.synology.com/)** OF ANDERE DOOR SYNOLOGY GELEVERDE KANALEN. U MOET HET PRODUCT RETOURNEREN NAAR DE VERKOPER WAAR U HET HEBT GEKOCHT VOOR EEN TERUGBETALING IN OVEREENSTEMMING MET HET TOEPASSELIJKE RETOURBELEID VAN DE VERKOPER.

**Sectie 1. Beperkte softwarelicentie.** Onderhevig aan de algemene voorwaarden van deze EULA verleent Synology u<br>een beperkte. niet-exclusieve. niet-overdraagbare. een beperkte, niet-exclusieve, niet-overdraagbare, persoonlijke licentie om een kopie van de software te installeren, uit te voeren en te gebruiken op het product of op het product aangesloten apparaat, uitsluitend in het kader van geautoriseerd gebruik van het product.

**Sectie 2. Documentatie.** U kunt een redelijk aantal kopieën maken van alle met de software geleverde documentatie en deze gebruiken op voorwaarde dat deze kopieën enkel worden gebruikt voor interne bedrijfsdoeleinden en niet opnieuw worden gepubliceerd of aan een derde partij worden verdeeld (afgedrukt of in elektronische vorm).

**Sectie 3. Back-up.** Voor back-up- en archiveringsdoeleinden is het u toegestaan om een redelijk aantal kopieën te maken van de software.

**Sectie 4. Updates.** Alle software die Synology u levert of beschikbaar maakt op **[www.synology.com](http://www.synology.com/)** ("Website") of andere kanalen van Synology waarop de oorspronkelijke software wordt bijgewerkt of aangevuld valt onder deze EULA, tenzij afzonderlijke licentievoorwaarden voor dergelijke updates en aanvullingen gelden waarbij de voorwaarden van die afzonderlijke overeenkomst van kracht zullen zijn.

**Sectie 5. Licentiebeperkingen.** De licentie vermeld in Secties 1, 2 en 3 is enkel van toepassing op de mate waarin u het product hebt besteld en betaald en ze vermeldt al uw rechten met betrekking tot de software. SYNOLOGY INC. behoudt alle rechten die niet expliciet aan u worden verleend. Onverminderd het voorgaande is het niet toegestaan om:

(a) de Software te gebruiken voor een ander doeleinde dan in verband met het Product; (b) de Software licentiëren, verdelen, leasen, verhuren, uitlenen, toewijzen of anderzijds toepassen of de Software gebruiken in een commercieel gehoste of onderhoudsbureau omgeving; (c) de bron code reverse engineeren, decompileren, deassembleren of een poging ondernemen de broncode te kennen voor of eventuele handelsgeheimen met betrekking tot de Software, behalve en uitsluitend in de mate dat een dergelijke activiteit expliciet toegelaten is door de<br>toepasselijke wetgeving, ondanks deze beperking: toepasselijke wetgeving, ondanks deze beperking; (d) eventuele afgeleide werken van de Software aanpassen, wijzigen, veranderen, vertalen of aanmaken; (e) informatie met betrekking tot het auteursrecht of andere eigendomsrechten verwijderen, veranderen of verbergen op het Product; of (f) alle methoden gebruikt door Synology om toegang tot de componenten, eigenschappen of functies van het Product of de Software te omzeilen of te proberen omzeilen. Onverminderd de gespecificeerde beperkingen in deze Sectie 5 is het u niet verboden om op het Synologyproduct gehoste commerciële services van te leveren aan derden.

**Sectie 6. Open Source.** De Software kan componenten bevatten die worden gelicentieerd aan Synology onder de GNU Algemene Openbare Licentie ("GPL componenten"), momenteel beschikbaar op **<http://www.gnu.org/licenses/gpl.html>**. De voorwaarden van de GPL gelden uitsluitend met betrekking tot de GPLcomponenten in zoverre deze EULA conflicteert met de vereisten van de GPL in het kader van uw gebruik van de GPL-componenten en, in een dergelijke situatie, verklaart u zich akkoord gebonden te zijn door de GPL met betrekking tot uw gebruik van dergelijke componenten.

**Sectie 7. Audit.** Synology heeft het recht conformiteit met de voorwaarden van deze EULA te controleren. U verklaart zich akkoord om Synology toegang te verlenen tot uw faciliteiten, apparatuur, boeken, registraties en documenten en om anderzijds redelijk samen te werken met Synology of een vertegenwoordiger van Synology om een dergelijke controle mogelijk te maken

**Sectie 8. Eigendom.** De software is de waardevolle eigendom van Synology en zijn licentiehouders en wordt beschermd door auteursrechten en andere wetten en verdragen op het gebied van intellectueel eigendom. Synology of zijn licentiehouders zijn eigenaar van alle rechten, titels en belangen met betrekking tot de software, inclusief maar niet beperkt tot auteursrechten en andere intellectuele eigendomsrechten.

**Sectie 9. Beperkte garantie.** Synology biedt een beperkte garantie dat de software conform is met de door Synology gepubliceerde softwarespecificaties, indien aanwezig, of zoals gepubliceerd op de website en geldend voor de periode zoals vereist uit hoofde van de plaatselijke wetgeving. Synology zal commercieel redelijke inspanningen leveren om naar het exclusieve oordeel van Synology een dergelijke nonconformiteit in de Software of om een Software die niet conform is met de voorgaande garantie te vervangen, op voorwaarde dat u Synology schriftelijk op de hoogte brengt van deze nonconformiteit in de Garantieperiode. De voorgenoemde garantie is niet van toepassing op een nonconformiteit die het resultaat is van: (w) gebruik, reproductie, distributie of openbaarmaking die niet in overeenstemming zijn met deze EULA; (x) aanpassing, wijziging of modificatie van de software door andere partijen dan Synology; (y) combinatie van de software met een product, diensten of andere items geleverd door door andere partijen dan Synology; of (z) niet-naleving van deze EULA.

**Sectie 10. Ondersteuning.** Tijdens de in Sectie 9 gespecificeerde periode stelt Synology ondersteunende diensten ter beschikking. Na het verstrijken van de vervaldatum van de toepasselijke periode is ondersteuning voor de software door Synology mogelijk op schriftelijke aanvraag.

**Sectie 11. Afwijzing van garanties.** TENZIJ ZOALS EXPLICIET VERMELD HIERBOVEN WORDT DE SOFTWARE "AS IS" EN MET ALLE FOUTEN GELEVERD. SYNOLOGY EN HAAR LEVERANCIERS VERWERPEN ALLE ANDERE GARANTIES, EXPLICIET, IMPLICIET OF STATUTAIR, ALS RESULTAAT VAN DE WETGEVING OF

ANDERZIJDS, MAAR NIET BEPERKT TOT EVENTUELE IMPLICIETE GARANTIES VAN VERHANDELBAARHEID, GESCHIKTHEID VOOR EEN SPECIFIEK DOELEINDE OF<br>GEBRUIK TITEL EN NIET-SCHENDING MET GEBRUIK, TITEL EN NIET-SCHENDING BETREKKING TOT DE SOFTWARE. ONVERMINDERD HET VOORGAANDE BIEDT SYNOLOGY GEEN GARANTIE DAT DE SOFTWARE VRIJ IS VAN BUGS, FOUTEN, VIRUSSEN OF ANDERE DEFECTEN.

**Sectie 12. Afwijzing van bepaalde schade.** SYNOLOGY OF ZIJN LICENTIEHOUDERS KUNNEN IN GEEN GEVAL<br>AANSPRAKELIJK WORDEN GESTELD VOOR DE AANSPRAKELIJK WORDEN GESTELD KOSTEN VAN EVENTUELE INCIDENTELE, INDIRECTE, SPECIALE, STRAFRECHTELIJKE, GEVOLGSCHADE OF<br>GELIJKAARDIGE SCHADE OF ANDERE GELIJKAARDIGE AANSPRAKELIJKHEID (MET INBEGRIP VAN, MAAR NIET BEPERKT TOT HET VERLIES VAN GEGEVENS, INFORMATIE, OPBRENGSTEN, WINST OF ZAKELIJK VERLIES) DIE HET RESULTAAT IS VAN OF BETREKKING HEEFT OP HET GEBRUIK VAN DE SOFTWARE OF HET ONVERMOGEN OM DE SOFTWARE TE GEBRUIKEN IN HET KADER VAN OF IN VERBAND MET DEZE GEBRUIKERSOVEREENKOMST OF DE SOFTWARE, ONGEACHT OF DIT GEBASEERD IS OP EEN CONTRACT, ONRECHTMATIGE DAAD (INCLUSIEF NALATIGHEID), STRIKTE AANSPRAKELIJKHEID OF ANDERE THEORIE, ZELFS ALS SYNOLOGY OP DE HOOGTE WERD GEBRACHT VAN HET RISICO OP ZULKE SCHADE.

**Sectie 13. Beperking van aansprakelijkheid.** DE AANSPRAKELIJKHEID VAN SYNOLOGY EN ZIJN LEVERANCIERS ALS RESULTAAT VAN OF MET BETREKKING TOT HET GEBRUIK VAN DE SOFTWARE OF ANDERZIJDS IN HET KADER VAN OF IN VERBAND MET DEZE GEBRUIKERSOVEREENKOMST OF DE SOFTWARE IS BEPERKT TOT HET DOOR U EFFECTIEF BETAALDE BEDRAG VOOR HET PRODUCT, ONGEACHT HET BEDRAG VAN DE SCHADEVERGOEDING DIE U EVENTUEEL MOET BETALEN EN ONGEACHT OF DIT GEBASEERD IS OP EEN CONTRACT, ONRECHTMATIGE<br>DAAD (INCLUSIEF NALATIGHEID), STRIKTE DAAD (INCLUSIEF NALATIGHEID), STRIKTE AANSPRAKELIJKHEID OF EEN ANDERE THEORIE. De voorgenoemde afwijzing van garantie, bepaalde schade en de beperking van aansprakelijkheid is van toepassing in zoverre de toepasselijke wetgeving dat toelaat. De wetten van bepaalde staten/rechtsgebieden verbieden uitsluiting van impliciete garanties of uitsluiting of beperking van bepaalde schade. In het kader van de op deze EULA toepasselijke wetgeving zijn eerder genoemde uitsluitingen en beperkingen mogelijk niet op u van toepassing.

**Sectie 14. Exportrestricties.** U erkent dat de software onderworpen is aan exportrestricties in de VS. U erkent dat u alle toepasselijke wetten en verordeningen naleeft die van toepassing zijn op de software, inclusief en zonder beperking van de voorschriften van de Amerikaanse exportadministratie.

**Sectie 15. Beëindiging.** Onverminderd eventuele andere rechten kan Synology deze EULA beëindigen als u de hierin vermelde algemene voorwaarden niet naleeft. In een dergelijke situatie mag u de software niet langer gebruiken en moet u alle kopieën van de software en alle onderdelen vernietigen.

**Sectie 16. Toewijzing.** U mag uw rechten onder deze gebruikersovereenkomst niet overdragen of toewijzen aan derden, tenzij voor datgene wat voorgeïnstalleerd is in producten. Een dergelijke overdracht of toewijzing die strijdig is met voorgenoemde beperking is nietig.

**Sectie 17. Toepasselijke wetgeving.** Tenzij expliciet verboden door de lokale wetgeving werd deze gebruikersovereenkomst opgesteld volgens de wetten van de Republiek China (R.O.C. -Republic of China of Taiwan), ongeacht eventuele conflicten met tegenstrijdige wettelijke principes.

Sectie 18. Geschillenbeslechting. leder uit deze gebruikersovereenkomst resulterend geschil, controverse of claim wordt exclusief beslecht door arbitrage, door drie neutrale bemiddelaars volgens de procedures van de R.O.C., de arbitragewetgeving en aanverwante dwingende rechtsregels. Arbitragewetgeving en de toepasselijke regelgeving. In dergelijke situaties is arbitrage enkel beperkt tot het geschil tussen u en Synology. De arbitrage of een deel ervan wordt niet geconsolideerd met andere arbitrage en wordt niet uitgevoerd op basis van een class wide- of class action-basis. De arbitrage vindt plaats in Taipei, Taiwan, R.O.C., en de arbitrageprocedure wordt uitgevoerd in het Engels, of, indien beide partijen daartoe akkoord gaan, in het Mandarijns. De arbitragebeslissing is definitief en bindend voor de partijen en kan opgelegd worden in ieder bevoegd rechtsgebied. U begrijpt dat, in afwezigheid van deze voorziening, u het recht zou hebben gehad een dergelijk geschil, controverse of claim aanhangig te maken, inclusief het recht dergelijke claims aanhangig te maken of een principieel proces op te stellen in naam van een groep, en u wijst deze rechten expliciet en bewust af en verklaart zich akkoord eventuele geschillen op te lossen op basis van een bindende arbitrage in overeenstemming met de voorzieningen van deze Sectie 18. Niets in deze Sectie kan worden beschouwd als een verbod of beperking van Synology om schadeloosstelling te bekomen via een gerechtelijk bevel of andere gelijkaardige rechten en oplossingen te zoeken die het bij recht of billijkheid heeft met betrekking tot eventuele bedreigingen of dreigende<br>overtreding van een voorziening van deze voorziening gebruikersovereenkomst met betrekking tot de intellectuele eigendomsrechten van Synology

**Sectie 19. Gerechtskosten.** Bij elke arbitrage, bemiddeling of andere wettelijke of gerechtelijke actie om rechten of oplossingen af te dwingen onder deze oplossingen af te dwingen onder deze gebruikersovereenkomst heeft de winnende partij het recht om, naast iedere andere schadeloosstelling waar zij recht op heeft, de kosten en redelijke gerechtskosten te recupereren.

**Sectie 20. Splitsbaarheid.** Indien een voorziening van deze EULA als ongeldig, onwettelijk of niet afdwingbaar wordt beschouwd door een bevoegde rechtbank blijft de rest van deze EULA volledig van kracht.

**Sectie 21. Volledige overeenkomst.** Deze EULA omvat de volledige overeenkomst tussen u en Synology met betrekking tot de software en het voorwerp ervan. Ze heeft prioriteit boven alle voorgaande en gelijktijdige afspraken en overeenkomsten, zowel schriftelijk als mondeling. Geen enkele wijziging, amendement of afwijzing van een van de voorzieningen van deze gebruikersovereenkomst is geldig tenzij vooropgesteld in een schriftelijk instrument ondertekend door de partij die hierdoor is gebonden.

#### **SYNOLOGY INC. BEPERKTE PRODUCTGARANTIE**

DEZE BEPERKTE GARANTIE ("GARANTIE") IS VAN TOEPASSING OP DE PRODUCTEN (ZOALS HIERONDER GEDEFINIEERD) VAN SYNOLOGY, INC. EN HAAR FILIALEN, INCLUSIEF SYNOLOGY AMERICA CORP, (GEZAMENLIJK, "SYNOLOGY"). U AANVAARDT DE VOORWAARDEN VAN DEZE GARANTIE DOOR HET PAKKET TE OPENEN EN/OF HET PRODUCT IN GEBRUIK TE NEMEN. ALS U NIET AKKOORD BENT MET DE VOORWAARDEN VAN DEZE GARANTIE MAG U HET PRODUCT NIET IN GEBRUIK NEMEN. U MOET HET PRODUCT RETOURNEREN NAAR DE VERKOPER WAAR U HET HEBT GEKOCHT VOOR EEN TERUGBETALING IN OVEREENSTEMMING MET HET TOEPASSELIJKE RETOURBELEID VAN DE VERKOPER.

**Sectie 1. Definities.** (a) "Nieuw product", inclusief: (1) "Categorie I-product" omvat Synology-product modellen RS810+, RS810RP+ en RX410, alle modellen van de FSreeks, alle DS/RS NAS-modellen met suffix XS+/XS (behalve RS3413xs+) van of na serie 13, en alle DX/RXuitbreidingsunits met 12 schijfsleuven van of na serie 13, 10GbE NIC, DDR4-2133 en DDR3-1600 geheugenmodules. (2) "Categorie II-product" omvat Synology-productmodellen RS3413xs+, RS3412xs, RS3412RPxs, RS3411xs, RS3411RPxs, RS2211+, RS2211RP+, RS411, RS409RP+, RS409+, RS409, RS408-RP, RS408, RS407, DS3612xs, DS3611xs, DS2411+, DS1511+, DS1010+, DS509+, DS508, EDS14, RX1211, RX1211RP, RX4, DX1211, DX510, DX5, VS240HD en alle geheugenmodules die niet onder Categorie I vallen. (3) "Categorie III-product" omvat alle Synology-productmodellen die voldoen aan de volgende vereisten: alle DS NASmodellen zonder XS+/XS-suffix en met 5 en meer schijfsleuven in of na 12-reeksen, alle RS NAS-modellen zonder XS+/XS-suffix in of na 12-reeksen en alle DX/RXuitbreidingsunits met 4 of 5 schijfsleuven in of na 12-reeksen. (4) "Categorie IV-product" verwijst naar alle andere Synology-productmodellen die door de klant na 1 maart 2008 zijn gekocht. (5) "Categorie IV-product" verwijst naar alle andere Synology-productmodellen die door de klant voor 29 februari 2008 zijn gekocht. (b) "Vernieuwd product" verwijst naar alle Synology-productmodellen die werden vernieuwd en die rechtstreeks door Synology via de Online Store worden verkocht, met uitzondering van de producten die door erkende Synology-verdelers of -verkopers worden verkocht. (c) "Klant" verwijst naar de oorspronkelijke persoon of entiteit die het product heeft aangekocht bij Synology of een erkende verdeler of verkoper van Synology. (d) "Online Store" verwijst naar een webwinkel van Synology of van een met Synology geaffilieerd bedrijf. (e) "Product" verwijst naar een nieuw of vernieuwd product en naar in dat product door Synology geïntegreerde hardware met begeleidende documentatie. (g) "Software" verwijst naar de eigen software van Synology die met het Product wordt meegeleverd wanneer dat gekocht wordt door de Klant, door de Klant van de website wordt gedownload of vooraf op het Product wordt geïnstalleerd door Synology. Deze software omvat firmware, geassocieerde media, afbeeldingen, animaties, video, audio, tekst en applets in de software of het Product en eventuele<br>updates of upgrades van deze software. upgrades g) "Garantieperiode" is de periode die begint te lopen op de datum dat het product door de klant werd gekocht en eindigt (1) vijf jaar na die datum voor productcategorie I; (2) drie jaar na die datum voor productcategorieën II en III; of (3) twee jaar na die datum voor productcategorie IV; of (4) een jaar na die datum voor productcategorie IV; of (5) 90 dagen na die datum voor vernieuwde producten, met uitzondering van de producten die via de Online Store worden verkocht op "as is"- of "no warranty"-basis. (h) "Website" verwijst naar de website van Synology op **[www.synology.com](http://www.synology.com/)**.

#### **Sectie 2. Beperkte garantie en aansprakelijkheid**

**2.1 Beperkte garantie.** Onderworpen aan Sectie 2.6, Synology biedt de klant de garantie dat ieder product (a) vrij is van materiële defecten en (b) bij normaal gebruik substantieel zal presteren in overeenstemming met de gepubliceerde productspecificaties van Synology tijdens de garantieperiode. Synology biedt garantie op de software

zoals vooropgesteld in de met het product meegeleverde eindgebruikerslicentieovereenkomst. Synology kent geen garantie toe voor vernieuwde producten die op "as is"- of "no warranty"-basis in Online Store worden verkocht.

**2.2 Exclusieve oplossing.** Als de klant informatie verstrekt over de niet-conformiteit met een van de garanties vooropgesteld in Sectie 2.1 binnen de Garantieperiode zal Synology na verificatie van de non-conformiteit door Synology naar eigen oordeel: (a) redelijke commerciële inspanningen leveren om het product te repareren, of (b) het niet-conforme product of een onderdeel ervan vervangen na het retourneren van het volledige product in overeenstemming met Sectie 2.3 Het voorgaande bepaalt de volledige aansprakelijkheid van Synology en de enige en exclusieve oplossing van de klant voor een inbreuk van de garantie onder Sectie 2.1 of enig ander defect of gebrek in het product. De klant zal Synology helpen bij het stellen van een diagnose van iedere niet-conformiteit in het product en om ze te valideren De garantie vermeld in Sectie 2.1 omvat niet: (1) garantie met betrekking tot de software; (2) fysieke installatie of verwijdering van het product van de site van de klant; (3) bezoeken aan de website van de klant; (4) arbeid noodzakelijk om reparaties uit te voeren of defecte onderdelen te vervangen buiten de normale openingsuren van Synology of zijn geassocieerde dienstverleners, exclusief weekends en vakantiedagen van de dienstverleners; (5) alle werkzaamheden met apparatuur of software van een derde partij; (6) garantie van de harde schijf indien ze werd geïnstalleerd door de klant of een derde partij; noch (7) een garantie van compatibiliteit met de harde schijf.

**2.3 Retourneren.** Ieder door de Klant onder Sectie 2.2 geretourneerd product moet een retourautorisatienummer ("RMA") worden toegewezen door Synology voor de<br>verzending en moet worden geretourneerd in geretourneerd overeenstemming met de op dat moment geldige RMAprocedures van Synology. De klant kan contact opnemen met iedere geautoriseerde Synologyverdeler of -verkoper of ondersteuningsdienst van Synology voor hulp bij het bekomen van een RMA en moet een bewijs voorleggen van de verkoop en het serienummer van het product indien bijkomende hulp wordt aangevraagd. Met betrekking tot garantieclaims moet de klant het volledige product naar Synology retourneren in overeenstemming met deze Sectie 2.3 om in aanmerking te komen voor dekking onder deze garantie. Ieder product dat wordt geretourneerd zonder een RMA-nummer, of een product dat werd ontmanteld wordt (tenzij op vraag van Synology) geweigerd en aan de klant op zijn kosten geretourneerd. Ieder product dat een RMAnummer wordt toegewezen, moet worden geretourneerd in dezelfde condities als het werd ontvangen van Synology naar het door Synology opgegeven adres, met port betaald, voldoende verpakt om de inhoud te beschermen en met het RMA-nummer duidelijk aangegeven op de buitenzijde van de verpakking. De klant is verantwoordelijk voor de verzekering en risico op verlies van de geretourneerde items tot Synology ze ontvangt. Een product met een RMAnummer moet worden geretourneerd binnen vijftien (15) dagen na het uitschrijven van het toepasselijke RMAnummer.

**2.4 Vervanging door Synology.** Als Synology opteert om een product onder deze garantie vermeld in Sectie 2.1 te vervangen, zal Synology op eigen kosten een vervangend product verzenden via de verzendingsmethode geselecteerd door Synology na ontvangst van het niet-conforme product geretourneerd in overeenstemming met Sectie 2.3 en validatie door Synology dat het product niet conform is met de garantie. In bepaalde landen kan Synology naar eigen inzicht de Synology Replacement Service toepassen voor producten, waarbij Synology het vervangingsproduct naar de klant stuurt nog voordat het niet-conforme product van de klant is ontvangen ("Synology Replacement Service").

2.5 **Ondersteuning.** Tijdens de garantietermijn stelt Synology ondersteunende diensten ter beschikking. Na het verstrijken van de vervaldatum van de toepasselijke garantietermijn is ondersteuning voor de software door Synology mogelijk op schriftelijke aanvraag.

**2.6 Uitzonderingen.** De voorgenoemde garanties en garantieverplichtingen zijn niet van toepassing op een product dat (a) geïnstalleerd of gebruikt werd op een wijze die niet is gespecificeerd of beschreven in de Productspecificaties; (b) werd gerepareerd, gewijzigd of veranderd door andere partijen dan Synology of diens agent of vertegenwoordiger; (c) op enige wijze werd misbruikt, incorrect gebruikt of beschadigd; (d) werd gebruikt met andere niet door Synology geleverde items dan de hardware of software waarvoor het product werd ontworpen; of (e) anderzijds niet conform is met de productspecificaties en als dit defect toe te schrijven is aan oorzaken buiten de controle van Synology om. De voorgenoemde garanties zijn bovendien nietig als (1) de klant het product demonteert tenzij hij daartoe door Synology is gemachtigd; (2) de klant nalaat een correctie, wijziging, verbetering of een andere update uit te voeren die door Synology ter beschikking wordt gesteld van de klant; of (3) als de klant een correctie, wijziging, verbetering of een andere update implementeert, installeert of gebruikt die ter beschikking werd gesteld door een derde partij. De garantie vermeld in Sectie 2.1 eindigt bij de verkoop of overdracht van het product door de klant aan een derde partij.

**2.7 Afwijzing van garanties.** DE GARANTIES, VERPLICHTINGEN EN AANSPRAKELIJKHEID VAN SYNOLOGY EN DE OPLOSSINGEN VAN DE KLANT VERMELD IN DEZE GARANTIE ZIJN EXCLUSIEF EN GELDEN TER VERVANGING; DE KLANT VRIJWAART, ONTKENT EN WIJST HIERBIJ ALLE ANDERE GARANTIES, VERPLICHTINGEN EN AANSPRAKELIJKHEID VAN SYNOLOGY AF EN ALLE ANDERE RECHTEN, CLAIMS EN OPLOSSINGEN VAN DE KLANT TEGEN SYNOLOGY, EXPLICIET OF IMPLICIET, OP BASIS VAN DE WETGEVING OF ANDERZIJDS, MET BETREKKING TOT HET PRODUCT, BEGELEIDENDE DOCUMENTATIE OF SOFTWARE EN ALLE ANDERE GOEDEREN OF DIENSTEN DIE WORDEN GELEVERD ONDER DEZE GARANTIE, INCLUSIEF, MAAR NIET BEPERKT TOT: (A) IMPLICIETE GARANTIE VAN VERHANDELBAARHEID OF GESCHIKTHEID VOOR EEN SPECIFIEK DOELEINDE OF GEBRUIK; (B) IMPLICIETE GARANTIE VEROORZAAKT DOOR DE PRESTATIE, VERDELING, GEBRUIK OF HANDEL; (C) CLAIM VAN INBREUK OF VERDUISTERING; OF (D) CLAIM IN ONRECHTMATIGE DAAD (OP BASIS VAN NALATIGHEID, AANSPRAKELIJKHEID,<br>OF EEN ANDERE PRODUCTAANSPRAKELIJKHEID THEORIE). SYNOLOGY BIEDT GEEN GARANTIE EN WIJST SPECIFIEK IEDERE GARANTIE AF DAT GEGEVENS OF INFORMATIE OPGESLAGEN OP EEN SYNOLOGYPRODUCT VEILIG IS EN ZONDER RISICO OP GEGEVENSVERLIES. SYNOLOGY RAADT AAN DAT DE KLANT DE NODIGE MAATREGELEN TREFT OM EEN BACK-UP TE MAKEN VAN DE GEGEVENS DIE WORDEN

OPGESLAGEN OP HET PRODUCT. BEPAALDE STATEN OF RECHTSGEBIEDEN STAAN GEEN BEPERKINGEN<br>TOE OP IMPLICIETE GARANTIES. DE TOE OP IMPLICIETE GARANTIES. DE BOVENGENOEMDE BEPERKING IS BIJGEVOLG MOGELIJK NIET VAN TOEPASSING VOOR DE KLANT IN KWESTIE.

#### **Sectie 3. Beperking van aansprakelijkheid**

**3.1 Overmacht.** Synology is niet aansprakelijk voor, noch wordt hij beschouwd als in overtreding van of fout onder deze garantie op basis van een vertraging of de onmogelijkheid prestaties uit te voeren zoals vereist door deze garantie als resultaat van een oorzaak of voorwaarde buiten zijn redelijke controle (inclusief, zonder beperking, iedere daad of nalatigheid om te handelen uit hoofde van de klant).

**3.2 Afwijzing van bepaalde schade.** SYNOLOGY EN ZIJN LEVERANCIERS KUNNEN IN GEEN GEVAL AANSPRAKELIJK WORDEN GESTELD VOOR DE KOSTEN VAN EVENTUELE INCIDENTELE, INDIRECTE,<br>SPECIALE OF STRAFRECHTELIJKE SCHADE. OF STRAFRECHTELIJKE GEVOLGSCHADE OF GELIJKAARDIGE SCHADE OF WELKE AANSPRAKELIJKHEID DAN OOK (INCLUSIEF, MAAR NIET BEPERKT TOT, VERLIES VAN GEGEVENS, INFORMATIE, WINSTDERVING OF BEDRIJFSVERLIEZEN) DIE HET RESULTAAT ZIJN VAN OF VERWANT ZIJN MET HET GEBRUIK VAN DE SOFTWARE OF DE ONMOGELIJKHEID OM HET PRODUCT, EVENTUELE BEGELEIDENDE DOCUMENTATIE OF SOFTWARE EN EVENTUELE ANDERE GOEDEREN OF DIENSTEN TE GEBRUIKEN ONDER DEZE GARANTIE, ONGEACHT OF<br>DIT GEBASEERD IS OP EEN CONTRACT, DIT GEBASEERD IS OP EEN CONTRACT, ONRECHTMATIGE DAAD (INCLUSIEF NALATIGHEID), STRIKTE AANSPRAKELIJKHEID OF EEN ANDERE THEORIE, ZELFS ALS SYNOLOGY OP DE HOOGTE WERD GEBRACHT VAN DERGELIJKE SCHADE.

**3.3 Beperking van aansprakelijkheid.** DE AANSPRAKELIJKHEID VAN SYNOLOGY EN ZIJN LEVERANCIERS ALS GEVOLG VAN OF MET BETREKKING TOT HET GEBRUIK VAN HET PRODUCT, BEGELEIDENDE DOCUMENTATIE OF SOFTWARE EN ANDERE ONDER DEZE GARANTIE GELEVERDE GOEDEREN OF DIENSTEN OF DE ONMOGELIJKHEID OM DEZE TE GEBRUIKEN, IS BEPERKT TOT HET WERKELIJK DOOR DE KLANT BETAALDE BEDRAG VOOR HET PRODUCT, ONGEACHT HET BEDRAG VAN DE VERGOEDING VOOR SCHADE DIE DE KLANT KAN OPLOPEN EN ONGEACHT OF DIT GEBASEERD IS OP EEN CONTRACT, ONRECHTMATIGE DAAD (INCLUSIEF NALATIGHEID), STRIKTE AANSPRAKELIJKHEID OF EEN ANDERE THEORIE. De voorgenoemde afwijzing van<br>garantie. bepaalde schade en de beperking van garantie, bepaalde schade en de beperking aansprakelijkheid is van toepassing in zoverre de toepasselijke wetgeving dat toelaat. De wetten van bepaalde staten/rechtsgebieden verbieden uitsluiting of beperking van bepaalde schade. In het kader van de op deze EULA toepasselijke wetgeving zijn eerder genoemde uitsluitingen en beperkingen mogelijk niet op de Klanyt van toepassing.

#### **Sectie 4. Overige**

**4.1 Eigendomsrechten.** Het Product en meegeleverde en documentatie eigendomsrechten van Synology en derde leveranciers en licentiehouders. Synology behoudt zich alle rechten, titels en belangen voor met betrekking tot de intellectuele eigendomsrechten van het product, en geen aanspraak op of eigendomstitel van intellectuele eigendomsrechten met betrekking tot het product, de meegeleverde software of documentatie en eventuele andere onder deze garantie geleverde goederen wordt onder deze garantie aan de klant overgedragen. De klant moet (a) de algemene voorwaarden

naleven van de eindgebruikerlicentie van Synology die wordt meegeleverd met software door Synology of een geautoriseerde Synologyverdeler of -verkoper; en (b) hij mag geen pogingen ondernemen tot reverse-engineering van een product of component hiervan, noch de begeleidende software of een van de intellectuele eigendomsrechten van Synology op een andere manier toe-eigenen, omzeilen of overtreden.

**4.2 Toewijzing** De klant mag geen van zijn rechten onder deze Garantie direct toewijzen, door uitvoering van de wet of anderzijds, zonder voorafgaande toesteming van Synology.

**4.3 Geen bijkomende voorwaarden.** Tenzij expliciet toegestaan door deze Garantie, is geen enkele partij gebonden door, en iedere partij verwerpt specifiek, iedere algemene of andere voorziening die in strijd is met de voorzieningen van deze Garantie die wordt uitgevaardigd door de andere partij in een aankooporder, ontvangstbewijs, acceptatie, bevestiging, briefwisseling of anderzijds, tenzij iedere partij specifiek schriftelijk akkoord gaat met deze voorziening. Bovendien, als deze Garantie conflicteert met een algemene voorwaarde of een andere overeenkomst ingevoerd door de partijen met betrekking tot de producten, zal deze Garantie prioriteit hebben, tenzij de andere overeenkomst specifiek verwijst naar de secties van deze Garantie waarop ze voorrang heeft.

**4.4 Toepasselijke wetgeving.** Tenzij expliciet verboden door de lokale wetgeving wordt deze Garantie geregeerd door de wetgeving van de staat Washington, U.S.A. zonder rekening te houden met eventuele conflicten van tegenstrijdige wettelijke principes. Het VN-verdrag uit 1980 inzake internationale koopovereenkomsten betreffende roerende zaken of iedere opvolger hiervan is niet van toepassing.

**4.5 Geschillenbeslechting.** Ieder geschil, controverse of claim als resultaat van of met betrekking tot deze garantie, het product of de dienstverlening geleverd door Synology met betrekking tot het product of de relatie tussen klanten die in de Verenigde Staten wonen en Synology wordt exclusief en definitief beslecht door arbitrage onder de huidige commerciële regels van de American Arbitration Association, behoudens anders voorzien. De arbitrage wordt uitgevoerd door een enkele bemiddelaar en is beperkt tot het geschil tussen de klant en Synology. De arbitrage of een deel ervan wordt niet geconsolideerd met andere arbitrage en wordt niet uitgevoerd op basis van een class wide- of class action-basis. De arbitrage wordt gehouden in King County, Washington, V.S.A. door indiening van documenten, via telefoon, online of persoonlijk zoals bepaald door de bemiddelaar op verzoek van de partijen. De partij die een arbitrage of het geding wint in de Verenigde Staten of op wijze krijgt alle kosten en redelijke<br>nerelonen terugbetaald, inclusief eventuele advocatenerelonen terugbetaald, inclusief arbitragevergoedingen betaald door de winnende partij. Iedere beslissing van een dergelijke arbitrage is definitief en bindend voor de partijen, en het oordeel mag vervolgens

door iedere bevoegde rechtbank worden geïmplementeerd. De Klant begrijpt dat, in afwezigheid van deze voorziening, hij het recht zou hebben gehad een dergelijk geschil, controverse of claim aanhangig te maken, inclusief het recht dergelijke claims aanhangig te maken of een principieel proces op te stellen in naam van een groep, en de Klant wijst deze rechten expliciet en bewust af en verklaart zich akkoord eventuele geschillen op te lossen op basis van een bindende arbitrage in overeenstemming met de voorzieningen van deze Sectie 4.5. Voor klanten die niet in de Verenigde Staten wonen moet ieder geschil, iedere controverse of claim beschreven in deze sectie definitief worden beslecht volgens arbitrage uitgevoerd door drie neutrale bemiddelaars in overeenstemming met de R.O.Cprocedures. Arbitragewetgeving en de toepasselijke regelgeving. De arbitrage vindt plaats in Taipei, Taiwan, R.O.C., en de arbitrageprocedure wordt uitgevoerd in het Engels, of, indien beide partijen daartoe akkoord gaan, in het Mandarijns. De arbitragebeslissing is definitief en bindend voor de partijen en kan opgelegd worden in ieder bevoegd rechtsgebied. Niets in deze Sectie kan worden beschouwd als een verbod of beperking van Synology om schadeloosstelling te zoeken via een gerechtelijk bevel of om gelijkaardige rechten en oplossingen te zoeken die het van rechtswege of omwille van billijkheid heeft met betrekking tot eventuele bedreigingen of dreigende overtreding van een voorziening van deze garantie met betrekking tot de intellectuele eigendomsrechten van Synology.

**4.6 Gerechtskosten.** Bij elke arbitrage, bemiddeling of andere wettelijke of gerechtelijke actie om rechten of oplossingen af te dwingen onder deze gebruikersovereenkomst heeft de winnende partij het recht om, naast iedere andere schadeloosstelling waar zij recht op heeft, de kosten en redelijke gerechtskosten te recupereren.

**4.7 Exportrestricties.** U erkent dat het¨Product mogelijk onderworpen is aan exportrestricties in de VS. U erkent dat u alle toepasselijke wetten en verordeningen naleeft die van toepassing zijn op het Product, inclusief en zonder beperking<br>van de voorschriften van de Amerikaanse voorschriften exportadministratie.

**4.8 Splitsbaarheid.** Indien een voorziening van deze EULA als ongeldig, onwettelijk of niet afdwingbaar wordt beschouwd door een bevoegde rechtbank blijft de rest van deze EULA volledig van kracht.

**4.9 Volledige overeenkomst.** Deze garantie omvat de volledige overeenkomst en heeft voorrang op alle eerdere overeenkomsten tussen Synology en de klant met betrekking tot het voorwerp ervan. Geen enkele wijziging, een enkel amendement of afwijzing van een van de voorzieningen van deze gebruikersovereenkomst is geldig tenzij vooropgesteld in een schriftelijk instrument ondertekend door de partij die hierdoor is gebonden.

## **FCC Declaration of Conformity**

This device complies with Part 15 of the FCC Rules. Operation is subject to the following two conditions: (1) this device may not cause harmful interference, and (2) this device must accept any interference received, including interference that may cause undesired operation.